# **Einleitung, Installation, Bedienung**

#### MKT Systemtechnik

- Autor: Wolfgang Büscher Dipl.-Ing. Soft- und Hardware-Entwicklung buescher@mkt-sys.de
- Stand: 2016-08-18 (JJJJ-MM-DD)
- Ablage: art85131 Einfuehrung MKT Programmiertools.odp/pdf; Online: [hier](http://www.mkt-sys.de/MKT-CD/upt/DOKU/art85131_Einfuehrung_MKT_Programmiertools.pdf)
- Hinweis: Diese Präsentation enthält Links zur Dokumentation auf der [MKT-Webseite.](http://www.mkt-sys.de/) In den meisten PDF-Readern müssen Hyperlinks extra 'erlaubt' werden, z.B. Foxit:
	- **Edit .. Preferences .. Trust Manager .. [-] Enable Safe Reading Mode**

# **Vortragsthemen**

Teil 1 : Programmiertools für UPT und MKT-View

- [Vorstellung der Hardware \( z.B. MKT-View I, II, III \)](#page-3-0)
- [Installation und Start des Programmiertools](#page-4-0)
- [Hauptfenster mit den wichtigsten Registerkarten](#page-5-0)
- [Laden](#page-6-0) oder [Neu-Erstellen eines Anzeigeprogramms](#page-7-0)
- [Aus CANdb importierte Signale in Variablen umsetzen](#page-15-0)
- [Übertragen des Programms vom PC in das Zielsystem](#page-18-0)
- [Test des Anzeigeprogramms am CAN-Bus](#page-21-0)

Teil 2 : Programmierbare Ereignisse und Reaktionen

- [Ein einfaches Beispiel : Farbumschaltung per Messwert](#page-26-0)
- [Möglichkeiten und Grenzen der Event-Verarbeitung](#page-27-0)
- [Alternative: Script-Sprache \(für Geräte mit 32-Bit-CPU\)](#page-28-0)

Teil 3 : CAN-Logger ( -> [Dokument Nr. 85132](http://www.mkt-sys.de/MKT-CD/upt/DOKU/art85132_Einfuehrung_MKT_CAN_Logger.pdf) )

**Vorstellung der Hardware (1)**

#### MKT-View / MKT-View "Plus" :

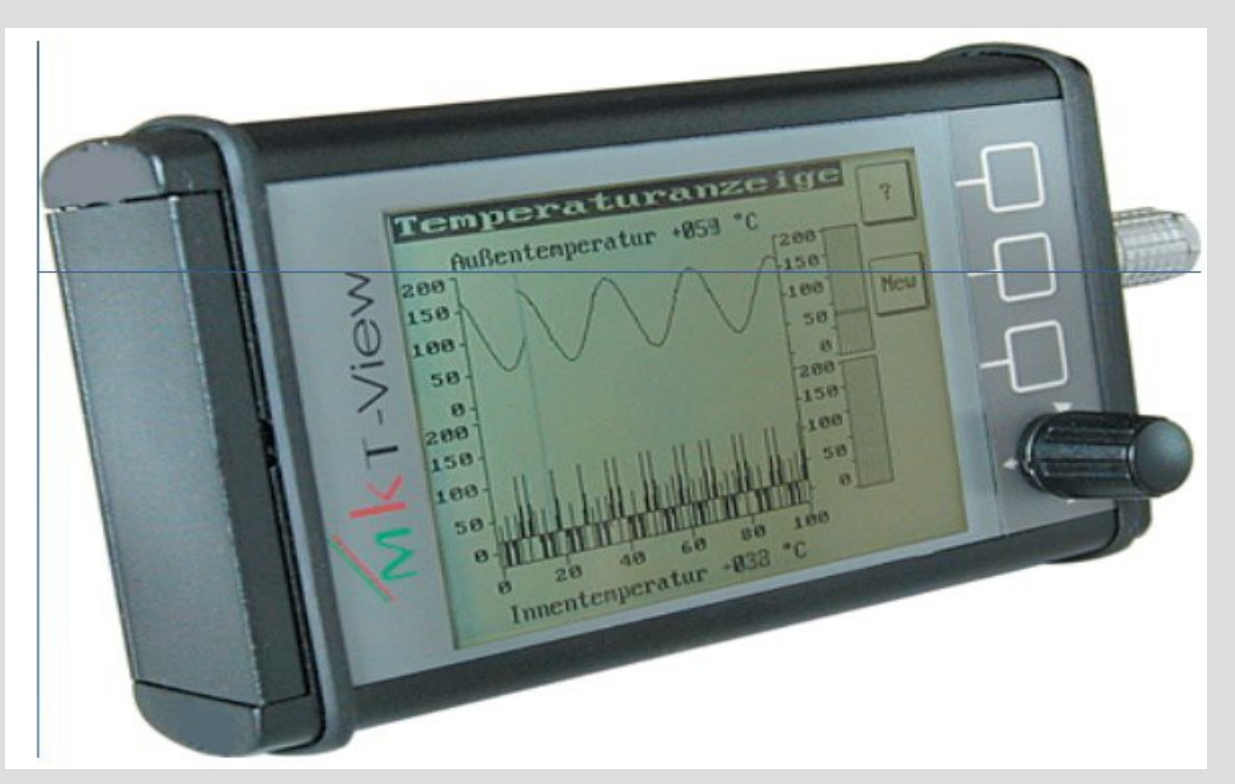

Erster Vertreter der MKT-View Familie, für Einsatz im Fahrzeug. "Stand der Technik" anno 2002: 16-Bit CPU, max. 40 MHz Takt, CF.

#### **Vorstellung der Hardware (2)**

#### <span id="page-3-0"></span>MKT-View II / III :

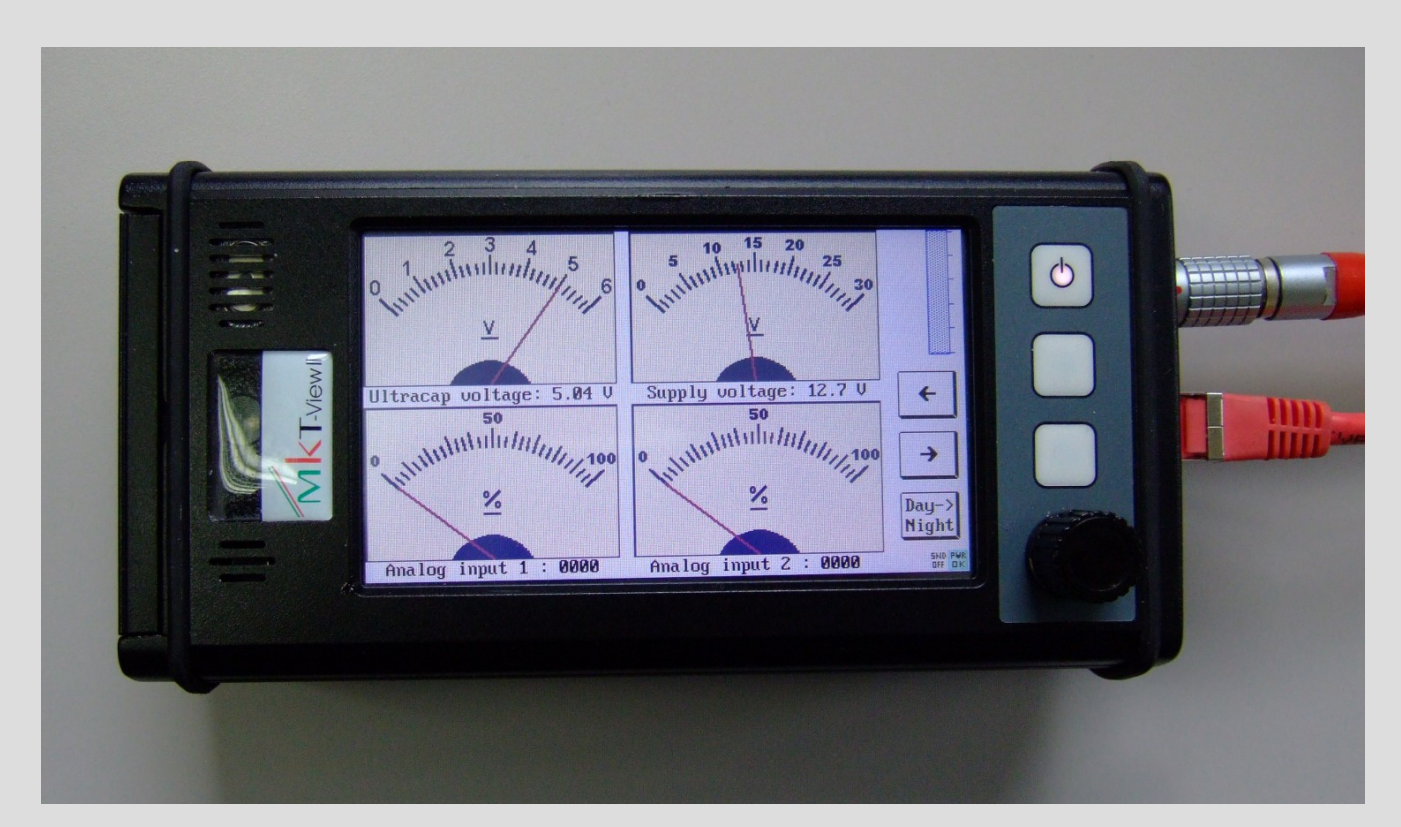

Zweite Generation der MKT-View Familie: 32-Bit-CPU, 72..96 MHz, 4.3" TFT mit Touch, 480 \* 272 Pixel, Ethernet, SD-Karte.

#### <span id="page-4-0"></span>**Installation und Start des Programmiertools**

- Herunterladen von [www.mkt-sys.de](http://www.mkt-sys.de/MKT-CD/Installer/InstallCANdbTerminal.exe) (Downloads, Software, InstallCANdbTerminal.exe)
- Um Probleme mit Windows-UAC zu vermeiden: Installation nach C:\MKT\CANdbTerminalProgTool\... (!)
- Aufruf per Windows-Start-Menü: 'Alle Programme' ..

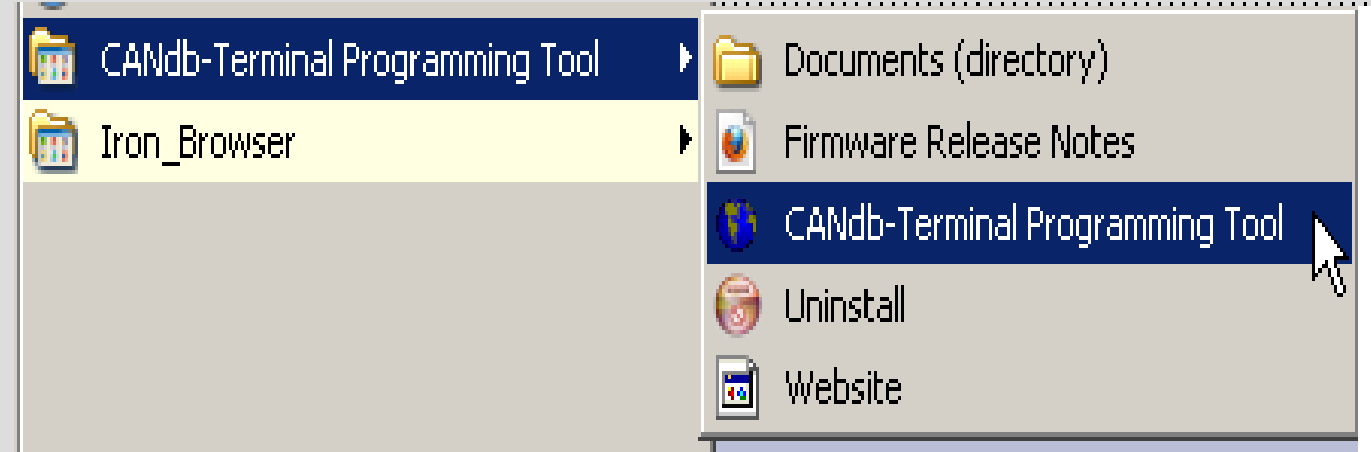

['Documents':](http://www.mkt-sys.de/MKT-CD/upt/DOKU/index.htm) Verzeichnis mit allen Dokumenten und druckbaren Handbüchern im PDF-Format (darunter auch diese Präsentation)

#### <span id="page-5-0"></span>**Programmiertool : Hauptfenster (Details im [Handbuch](http://www.mkt-sys.de/MKT-CD/upt/help/progt_49.htm#main_window) und in den folgenden Kapiteln)**

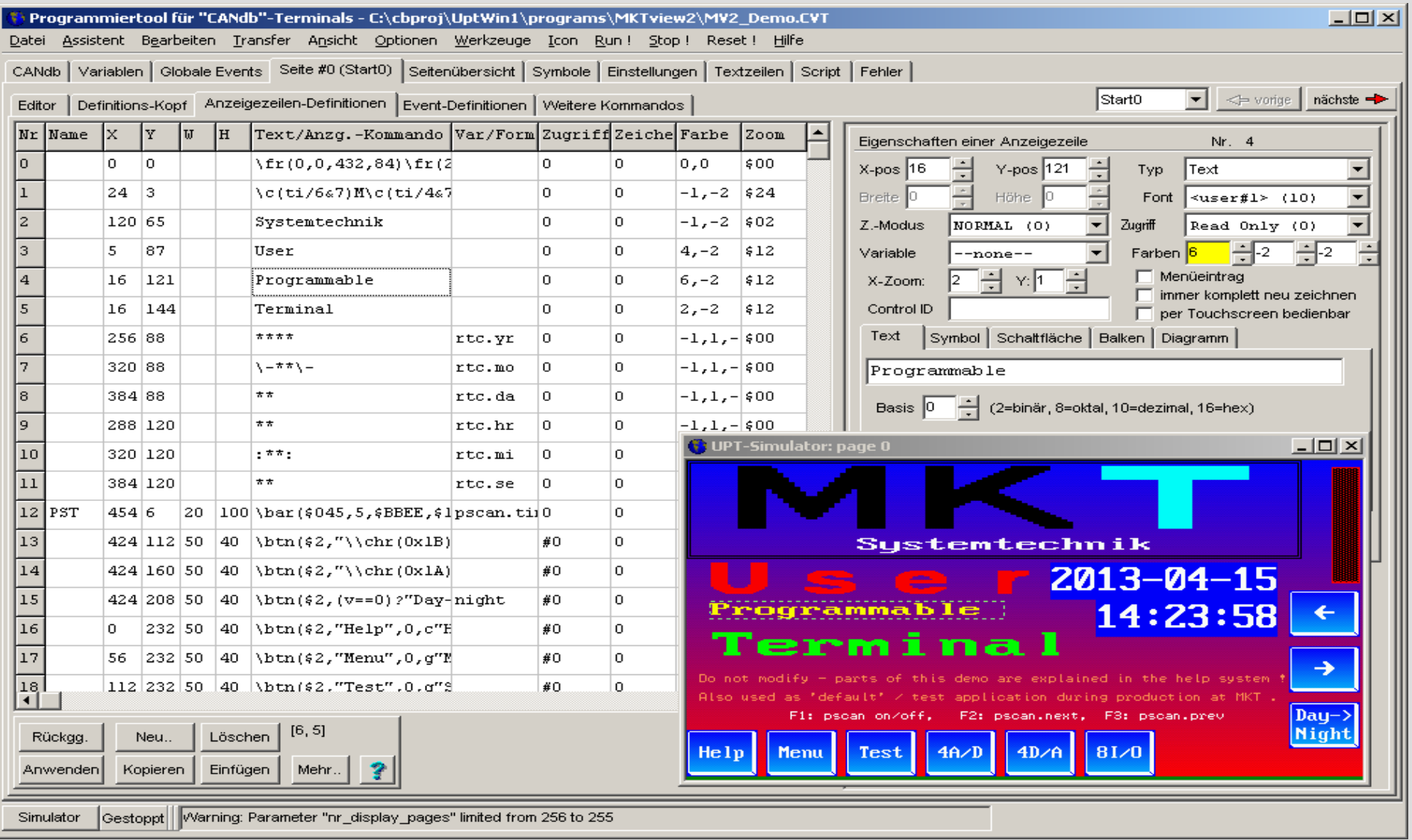

#### **Laden eines bestehenden Anzeigeprogramms**

<span id="page-6-0"></span>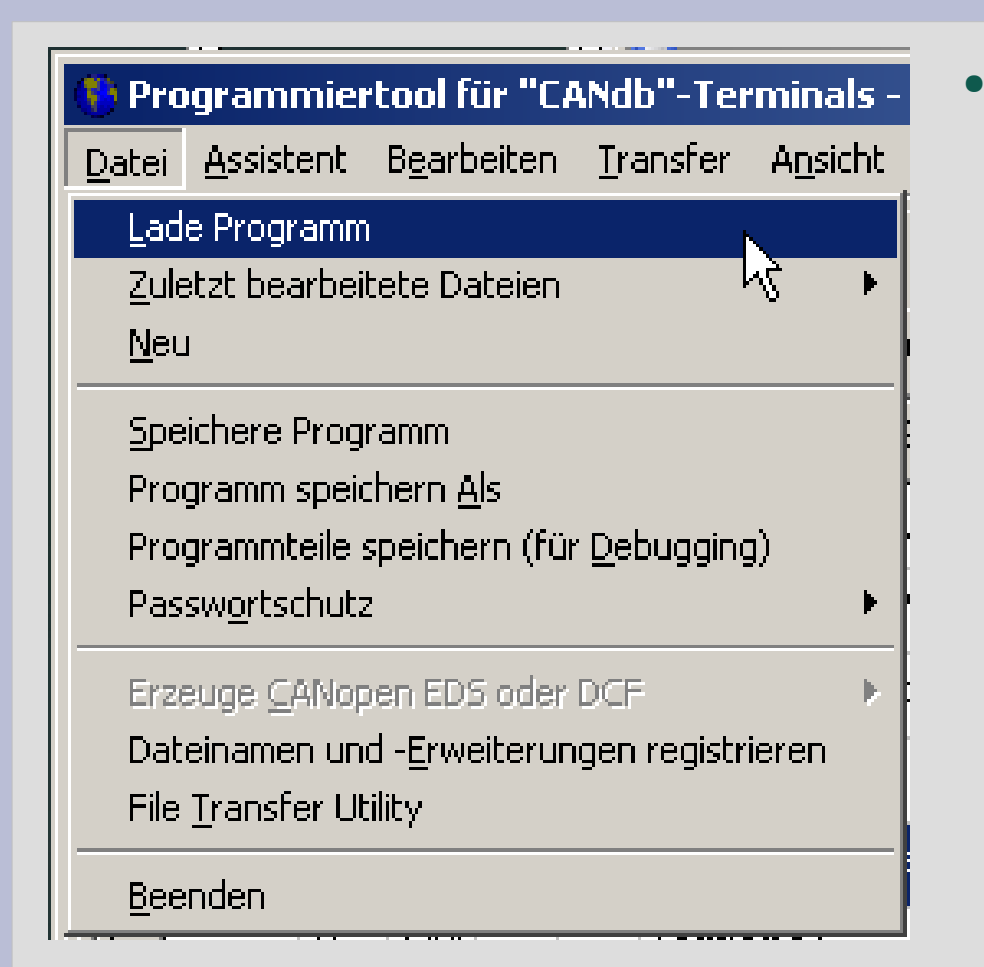

Empfehlung für den Einstieg : Eins der im Programmiertool enthaltenden 'Demos' laden, z.B. 'MV2\_Demo.CVT' für MKT-View II

( mit Beispielen für verschiedene Typen von Anzeigeseiten,

 z.B. [numerisch,](http://www.mkt-sys.de/MKT-CD/upt/help/progt_49.htm#page_def_disp_lines) [Balken,](http://www.mkt-sys.de/MKT-CD/upt/help/bargr_49.htm) [Buttons,](http://www.mkt-sys.de/upt/help/btns_49.htm) [Tabellen,](http://www.mkt-sys.de/MKT-CD/upt/help/table_49.htm) [etc\)](http://www.mkt-sys.de/MKT-CD/upt/help/progt_49.htm#page_defs)

## <span id="page-7-0"></span>**Alternativ: Erzeugen eines 'neuen' Anzeigeprogramms mit dem [Assistenten](http://www.mkt-sys.de/MKT-CD/upt/help/progt_49.htm#assistants)**

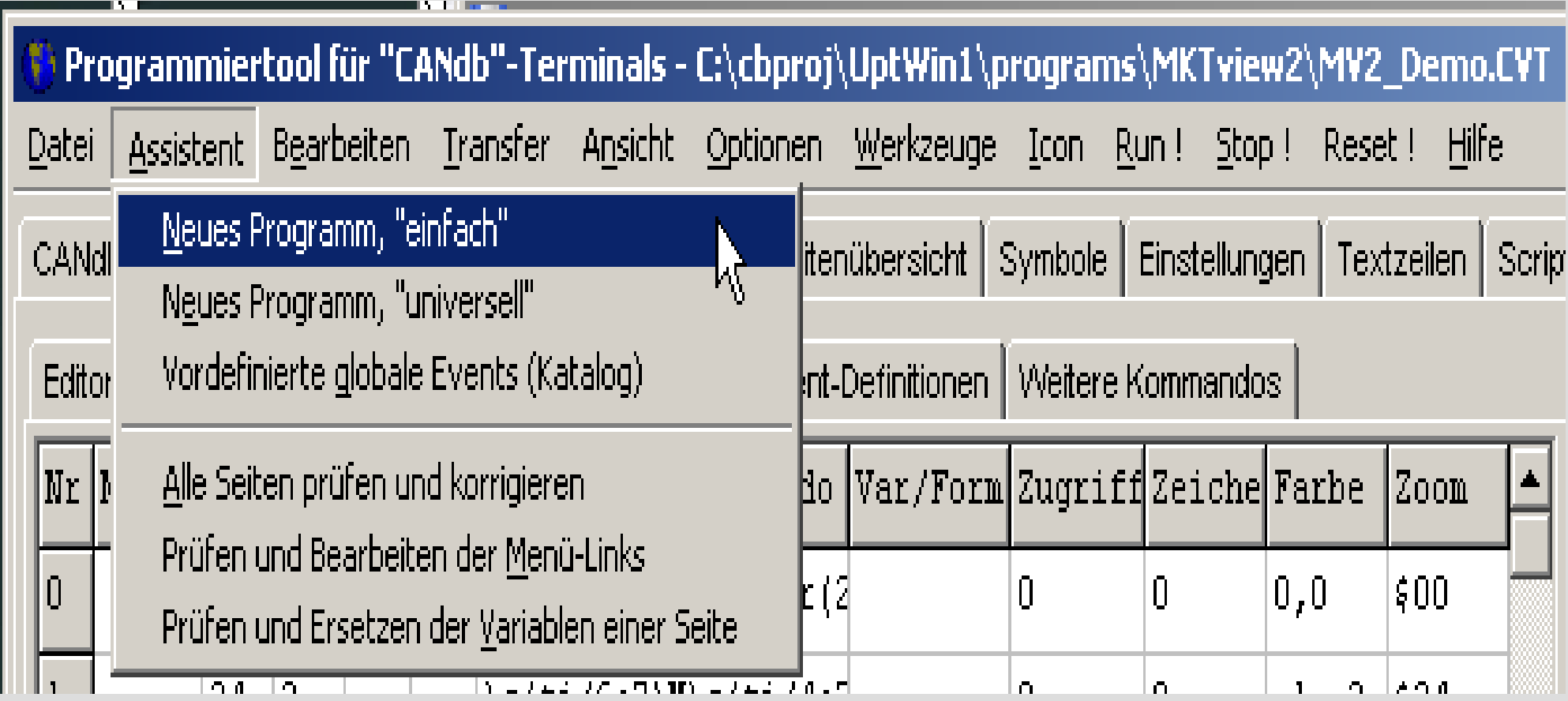

#### **Neues Anzeigeprogramm erstellen, Schritt 2 : Hard- und Softwareprofil des Gerätes auswählen**

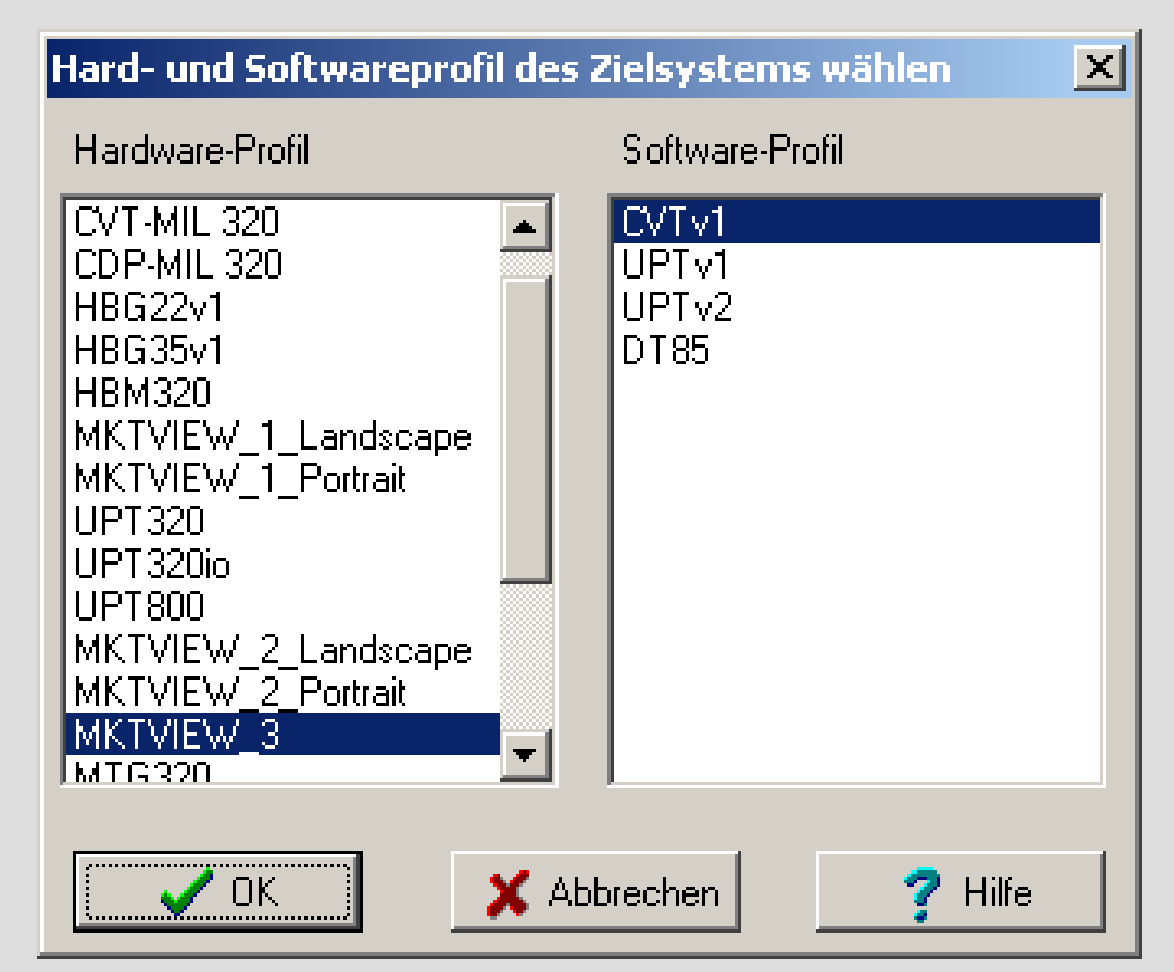

(Bei der Auswahl des [Hardwareprofils](http://www.mkt-sys.de/MKT-CD/upt/help/progt_49.htm#select_hard_and_software_profile) wird u.A. das Farbmodell festgelegt: MKT-View II : 255; MKT-View III : 65535 Farben )

#### **Neues Anzeigeprogramm erstellen, Schritt 3 : Anzahl der zu erstellenden Seiten festlegen**

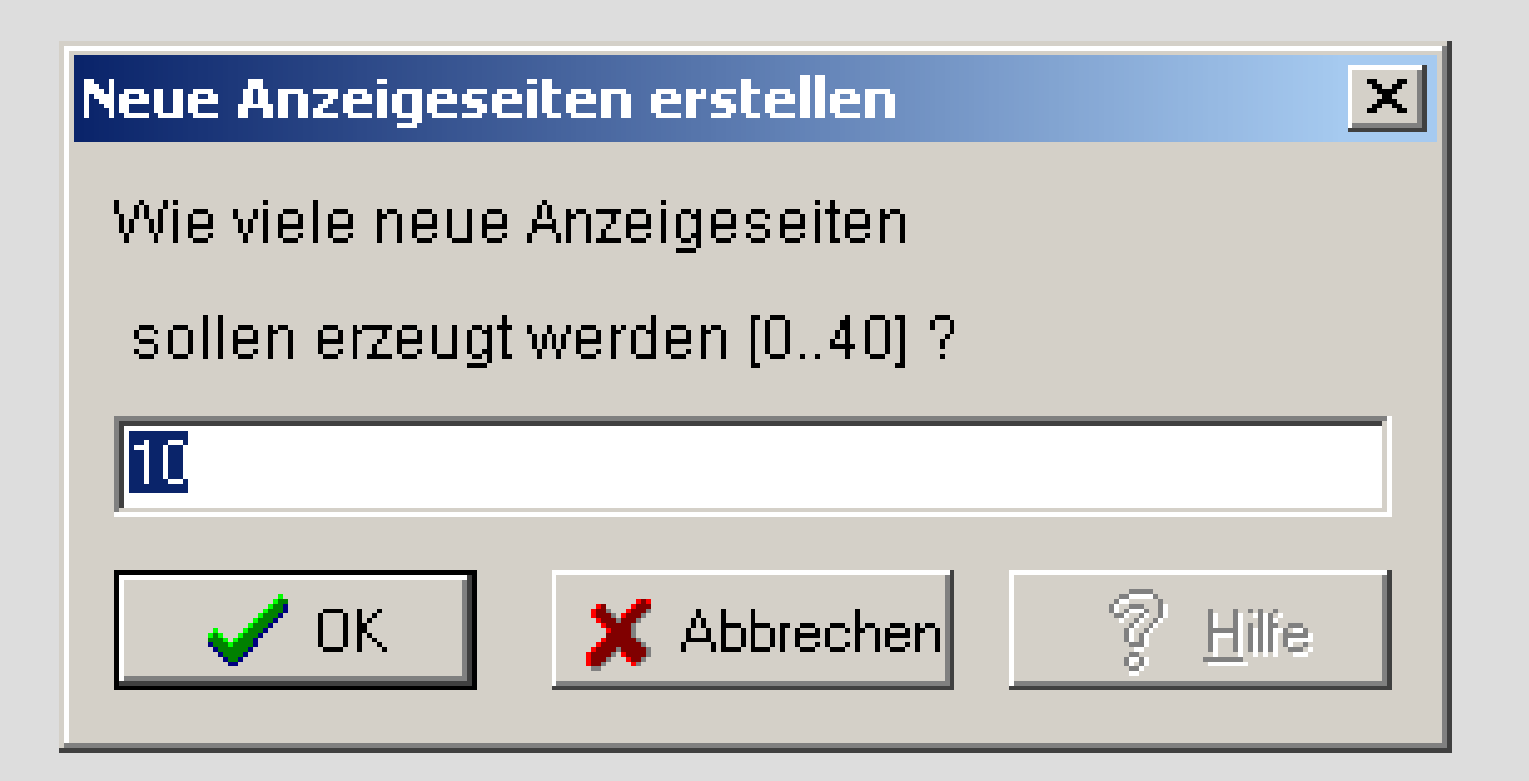

(die Anzahl von Anzeigeseiten kann später noch geändert werden. Neuere Geräte wie MKT-View II / III unterstützen bis zu 255 Seiten)

## **Neues Anzeigeprogramm erstellen, Schritt 4 : Anzeigeseiten aus der [Galerie](http://www.mkt-sys.de/MKT-CD/upt/help/progt_49.htm#page_gallery) (oder aus anderen Projekten) übernehmen**

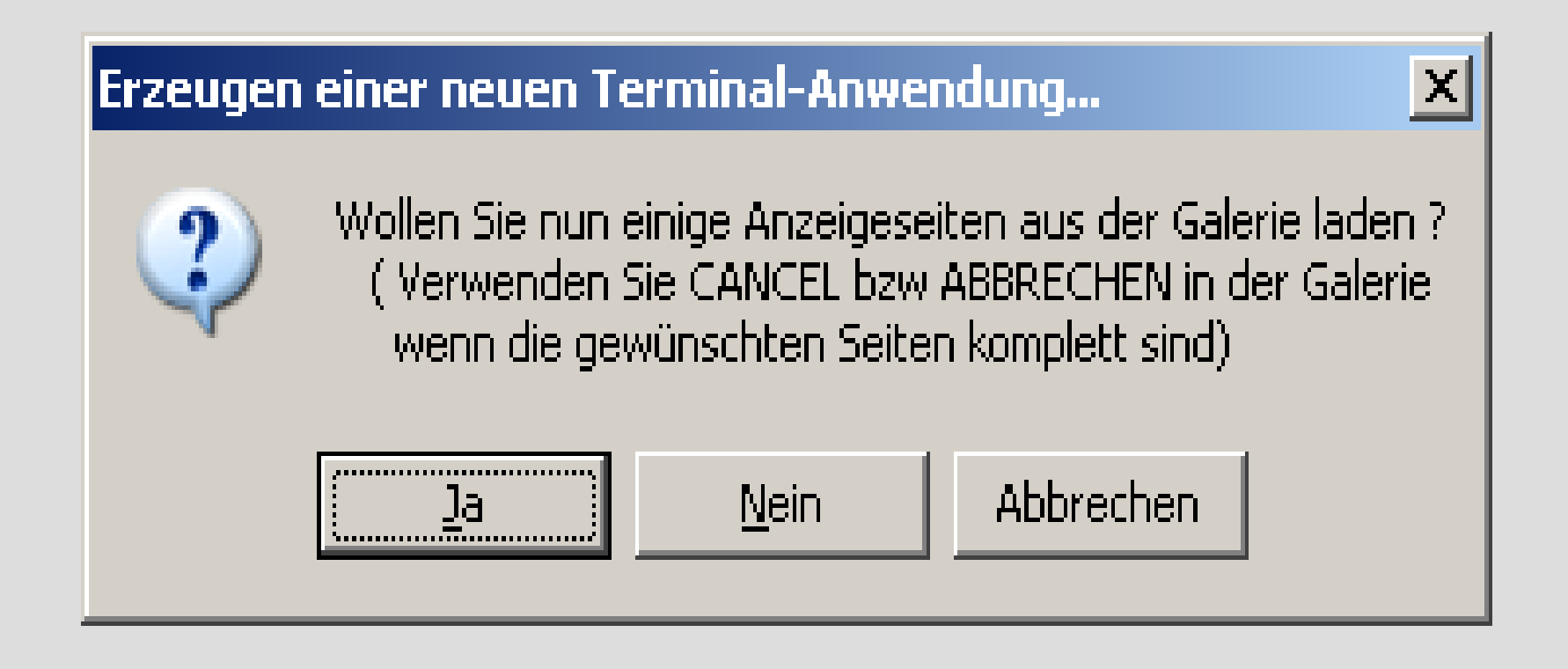

(auch dies ist kein 'Muss'

- die Seiten können auch neu mit dem [Editor](http://www.mkt-sys.de/MKT-CD/upt/help/progt_49.htm#simple_page_editor) erstellt werden)

#### **Neues Anzeigeprogramm erstellen, Schritt 5 : Startseite, Menüseite, und andere Anzeigeseiten einfügen**

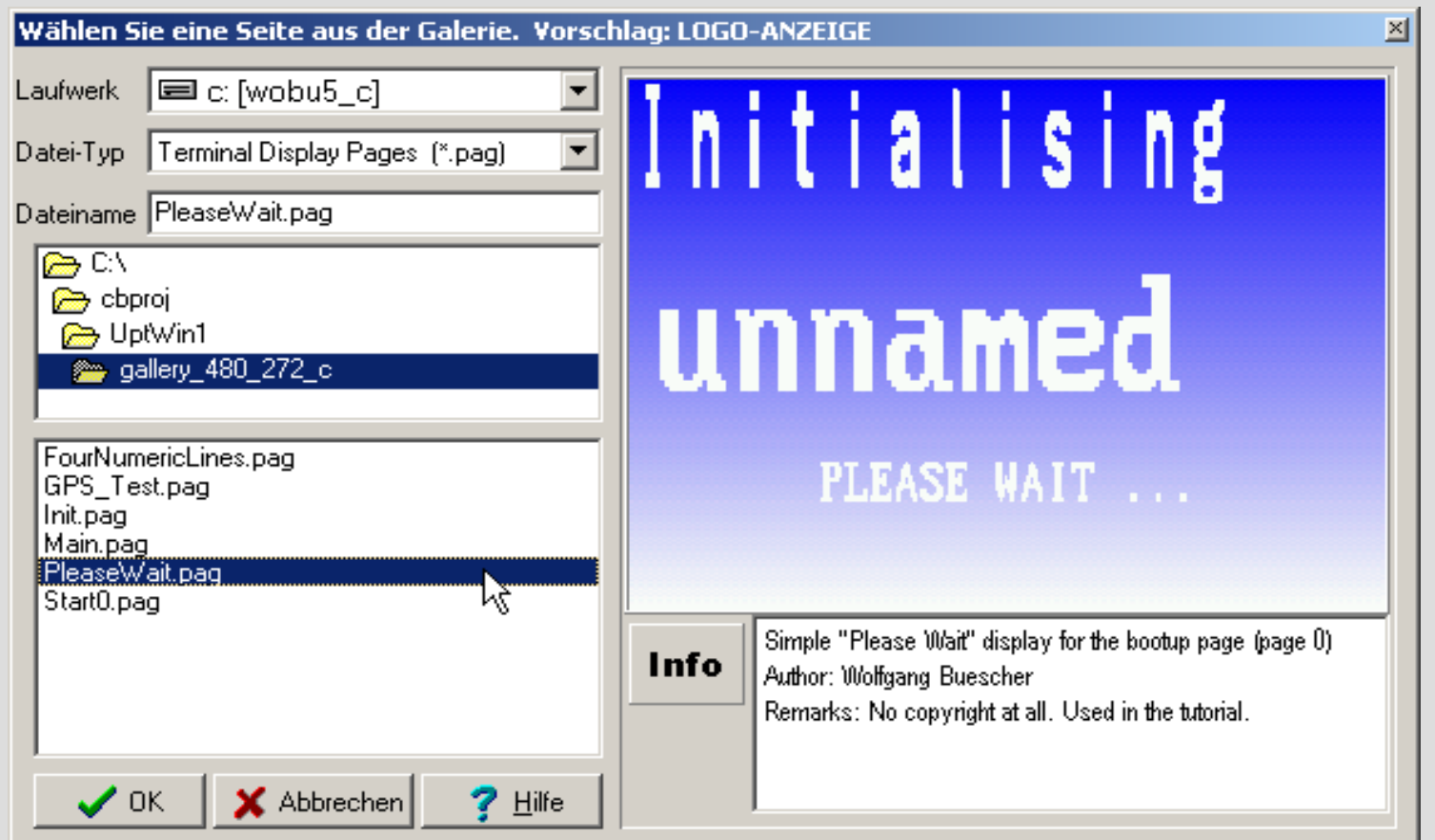

Seite Null wird beim Einschalten angezeigt, noch bevor die CAN-Protokolle laufen. Sie dient z.B. als 'Logo-Anzeige'. Tipps zur [Seitenumschaltung](http://www.mkt-sys.de/MKT-CD/upt/help/progt_49.htm#page_def_intro) folgen später ...

## **Neues Anzeigeprogramm erstellen, Schritt 6a : [CAN-Datenbasen importieren](http://www.mkt-sys.de/MKT-CD/upt/help/candb_49.htm#import_signal_defs) ("CANdb", \*.dbc; optional)**

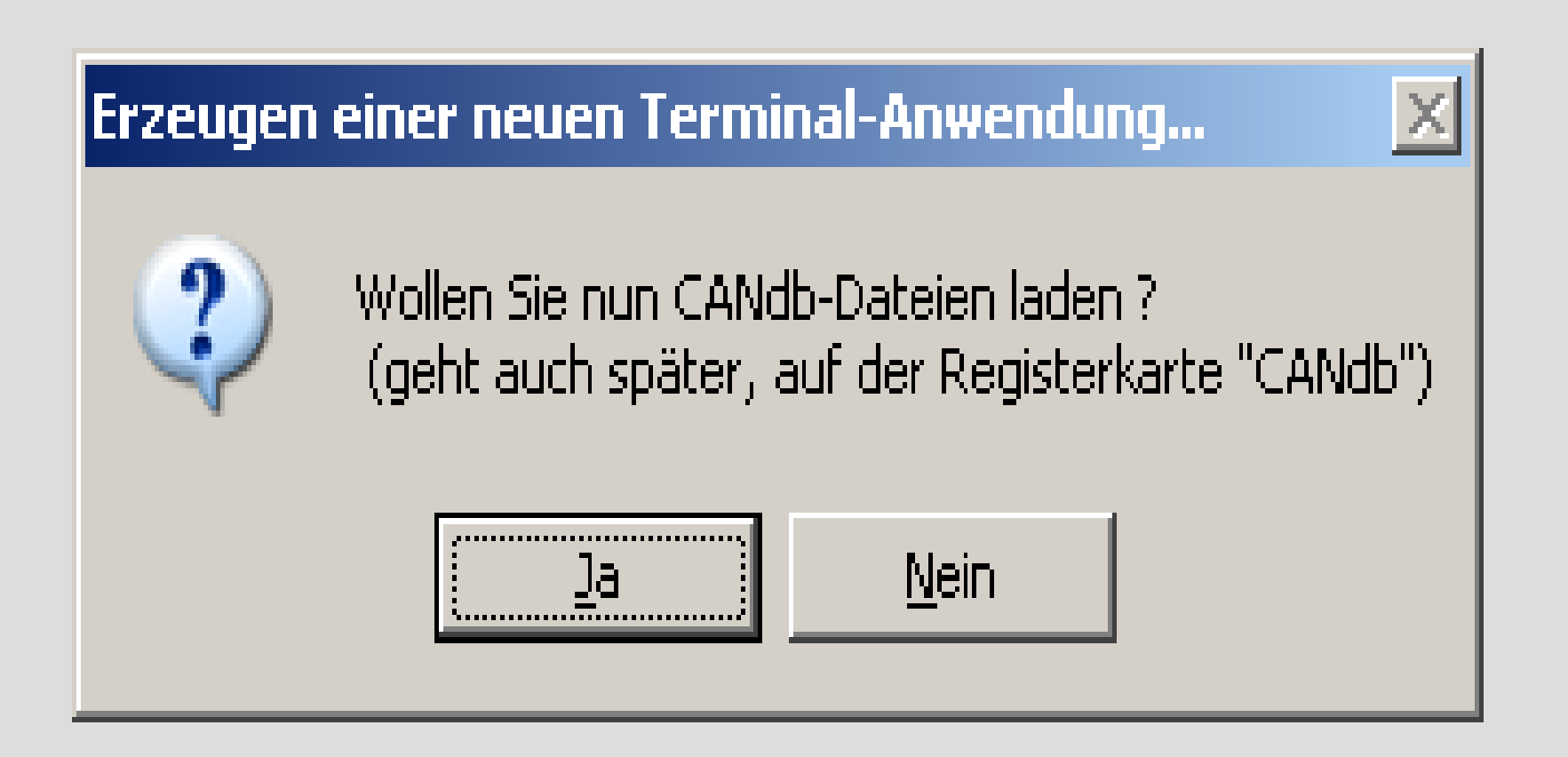

(auch dies ist kein 'Muss', denn CANdb-Dateien können auch später noch hinzugefügt werden)

## **Neues Anzeigeprogramm erstellen, Schritt 6b : [CAN-Datenbasen importieren](http://www.mkt-sys.de/MKT-CD/upt/help/candb_49.htm#import_signal_defs) ("CANdb", \*.dbc; optional)**

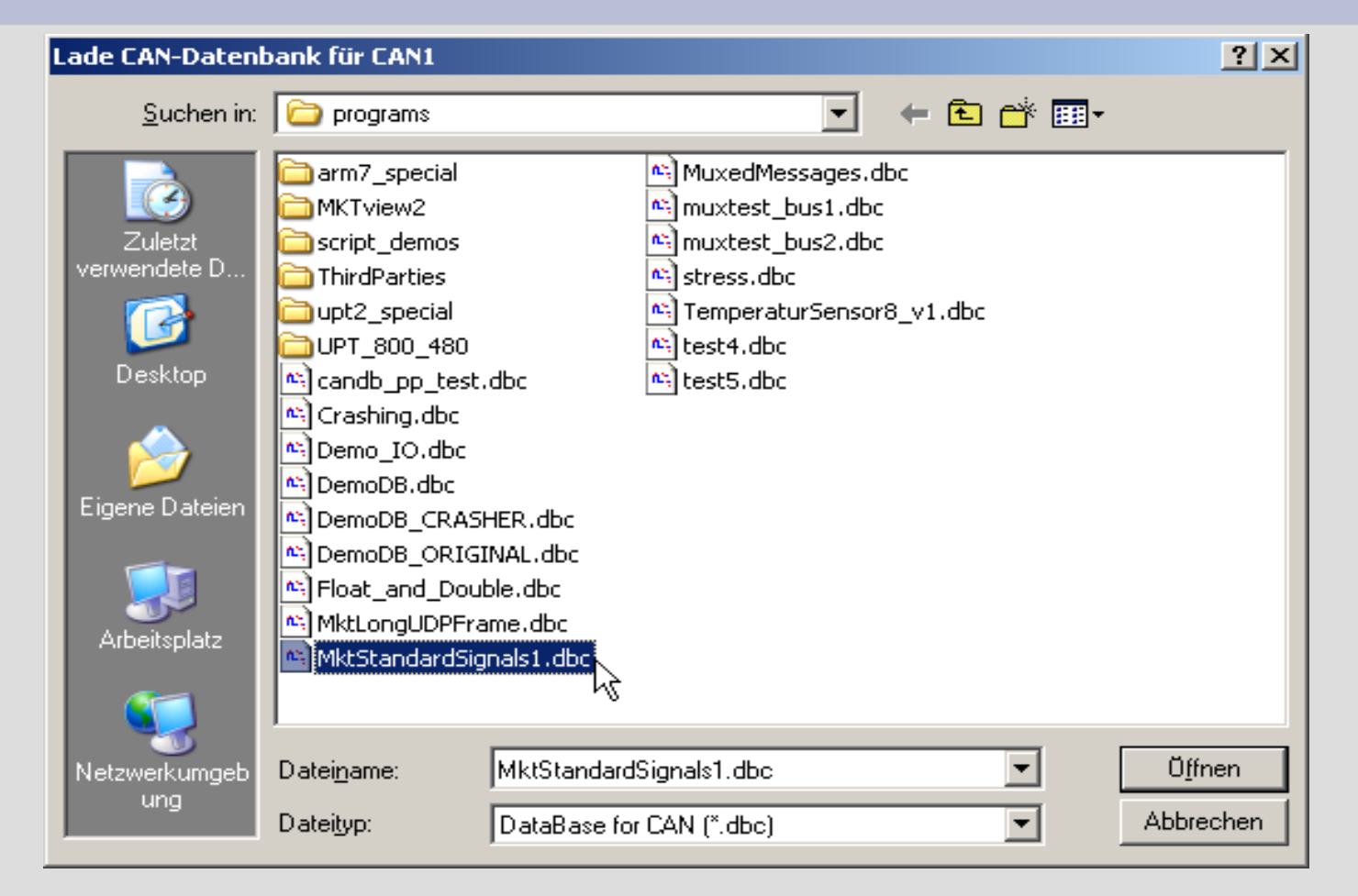

( Für diese Präsentation wird eine Beschreibung von MKT's "Standard-Signalen" geladen, denn diese können später -als Ersatz für ein Steuergerät- mit dem vom Autor entwickelten [CAN-Tester](http://www.mkt-sys.de/MKT-CD/) gesendet werden ).

## **Neues Anzeigeprogramm erstellen, Schritt 7 (optional) : Befehle zur Seitenumschaltung aus [Katalog](http://www.mkt-sys.de/MKT-CD/upt/help/progt_49.htm#global_event_catalog) auswählen**

# Katalog mit "globalen Event-Definitionen"  $\mathbf{Z}$ Wählen Sie Funktionen die in den GLOBALEN EVENTS der Applikation codiert werden sollen 区 Umschalten zur nächsten / vorhergehenden Anzeigeseite per Drehknopf (relativ langsam)  $\Box$  Umschalten zur nächsten / vorhergehenden Anzeigeseite per Taste F2 und F3 □ Umschalten auf Seite Nr. "1" mit Taste F1 (Seite "0" sollte für Einschalt-Logo reserviert sein) □ Umschalten auf Seite namens "CanError" wenn der CAN-Controller "BUS-OFF" geht □ Nummer der aktuellen Seite in nichtflüchtiger Variablen " nv[0] " ablegen Sie können den erzeugten Code später modifizieren, siehe auch : Event-Definitions-Sprache. Wenn ein bestimmtes EVENT schon abgefragt wird, wird die alte Definition überschrieben! Klicken Sie auf ABBRECHEN wenn Sie Ihrer Anwendung keine dieser Funktionen hinzufügen wollen.

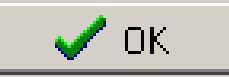

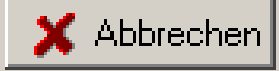

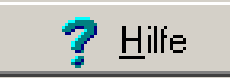

#### <span id="page-15-0"></span>**Anzeigeprogramm bearbeiten: Zuordnung von CAN-Signalen und Anzeige-Elementen**

**(ursprünglicher Ablauf, bei alten Programmiertools war dies die einzige Methode)**

#### 1.) CAN-Datenbank (\*.dbc) importieren (Registerkarte 'CANdb') 2.) Die für die Anzeige wichtigen Signale auswählen, und daraus Variablen (für die Anzeige) erzeugen

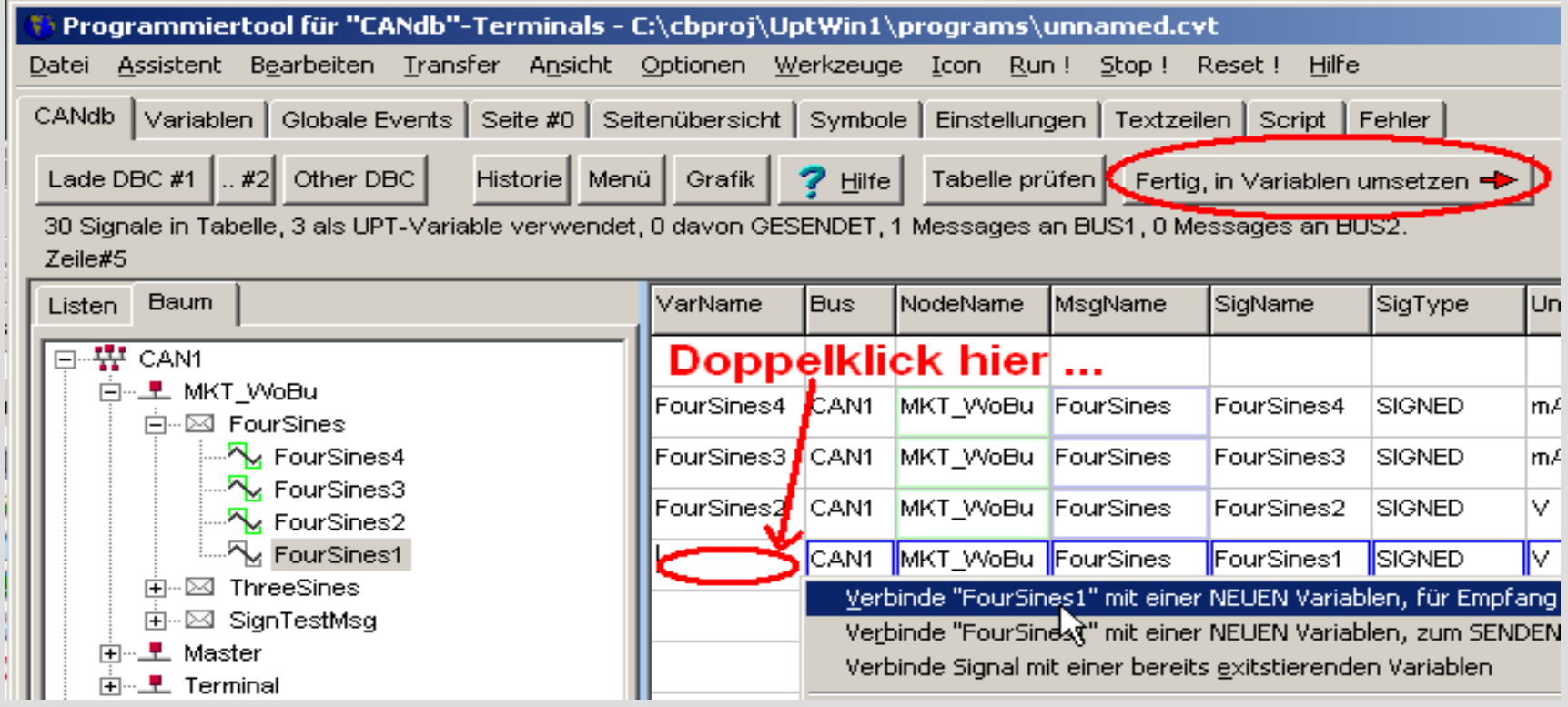

3.) Die Variablen wie beschrieben zur Anzeige bringen

#### **Anzeigeprogramm bearbeiten: Zuordnung von CAN-Signalen und Anzeige-Elementen**

**( alternativer Ablauf, nur bei neueren Programmiertools möglich)**

# 1.) Anzeigeseiten neu erstellen oder wiederverwerten 2.) Per Dialog ['Prüfen und Ersetzen der Variablen..'](http://www.mkt-sys.de/MKT-CD/upt/help/progt_49.htm#var_replace_dialog) zuordnen:

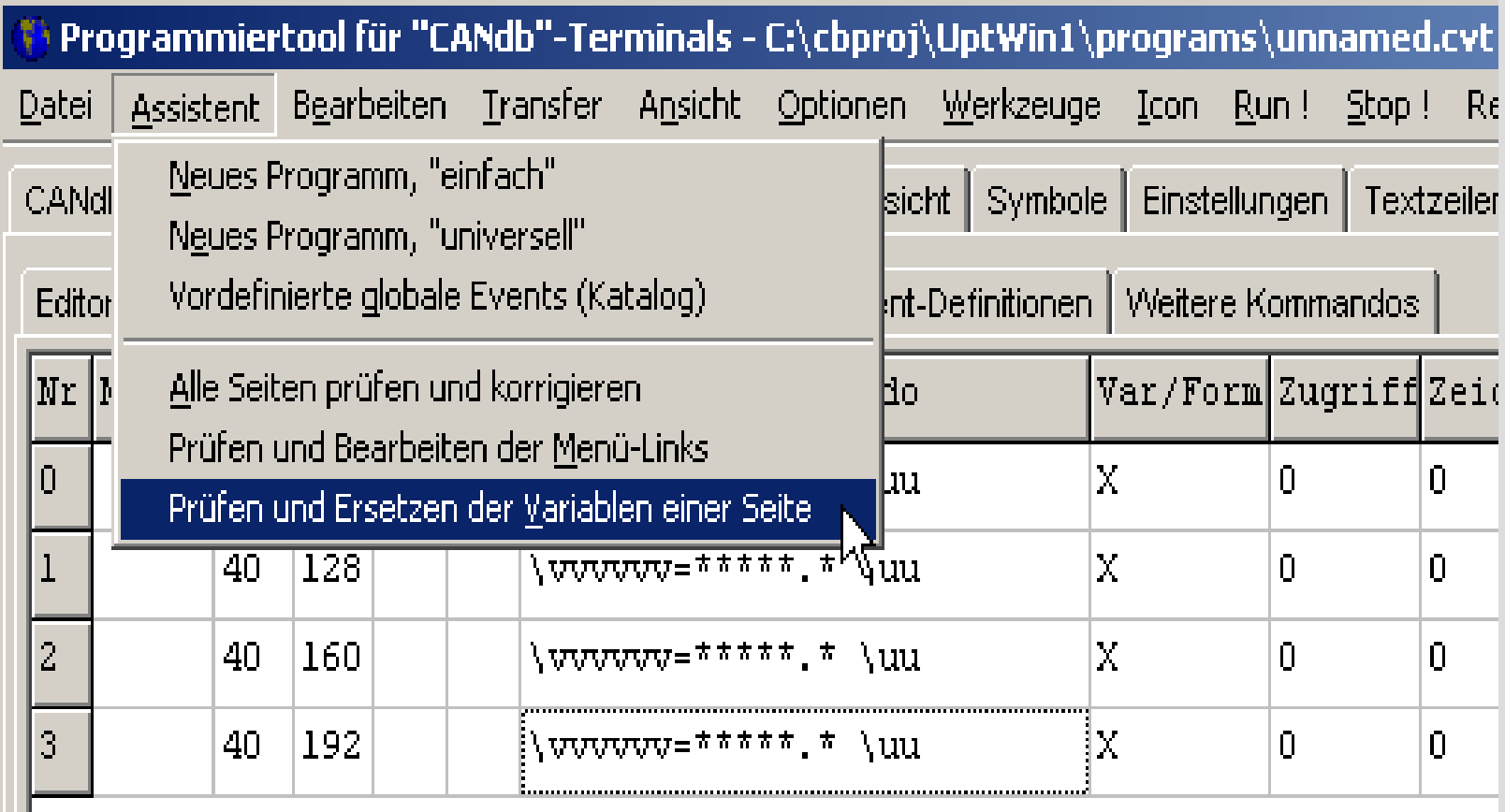

#### **Anzeigeprogramm bearbeiten: Zuordnung von CAN-Signalen und Anzeige-Elementen**

**( alternativer Ablauf, nur bei neueren Programmiertools möglich)**

## 3.) Auf Register 'Signale' die anzuzeigenden CAN-Signale wählen:

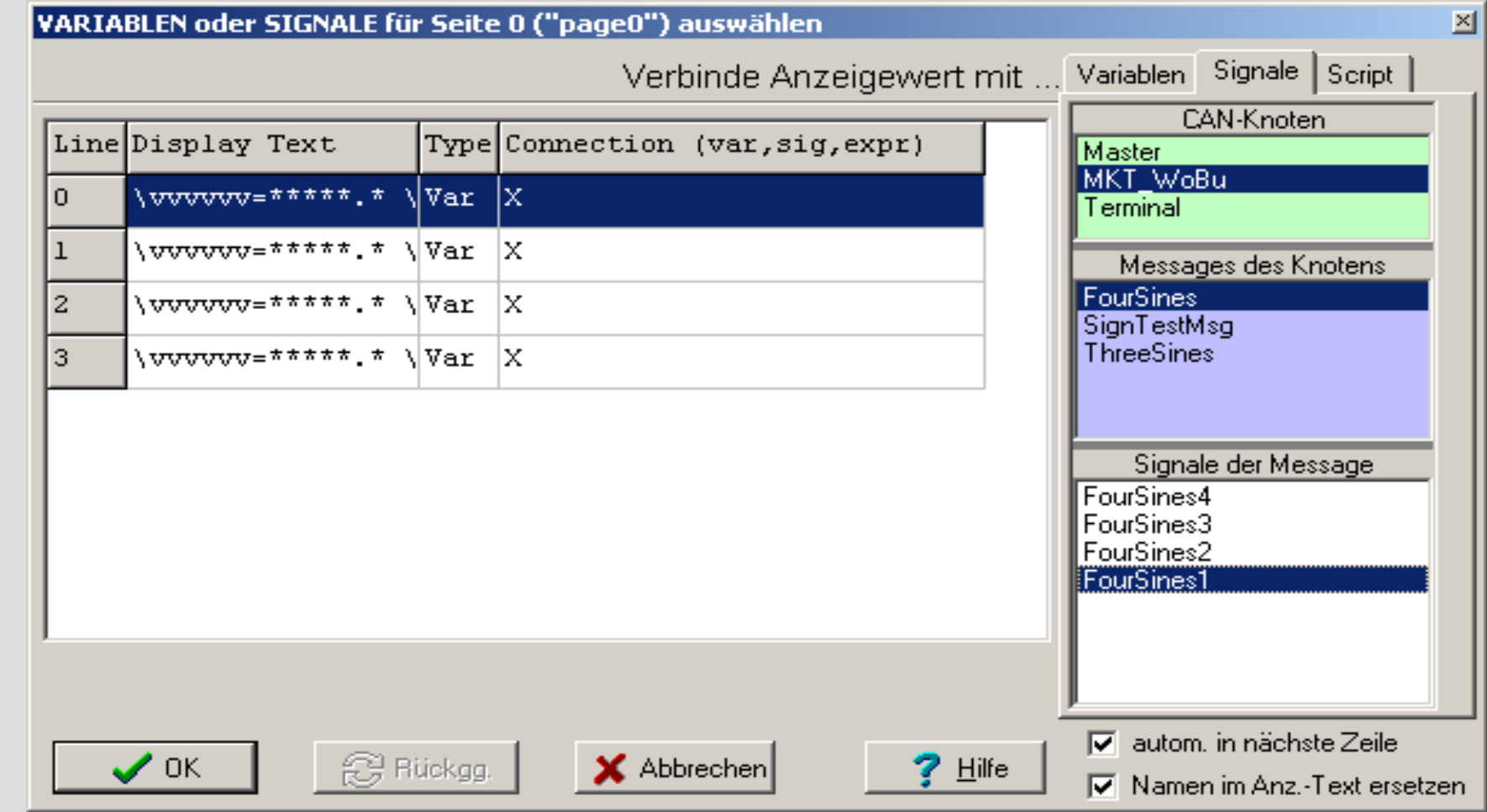

## <span id="page-18-0"></span>**Übertragen des Programms vom PC in das Zielsystem Methode 1 (für** *alle* **Geräte) : per CAN-Bus**

- Auf Register 'Einstellungen' das CAN-Interface auswählen
- Im Menü 'Transfer' das Medium auf 'CAN' setzen, dann :

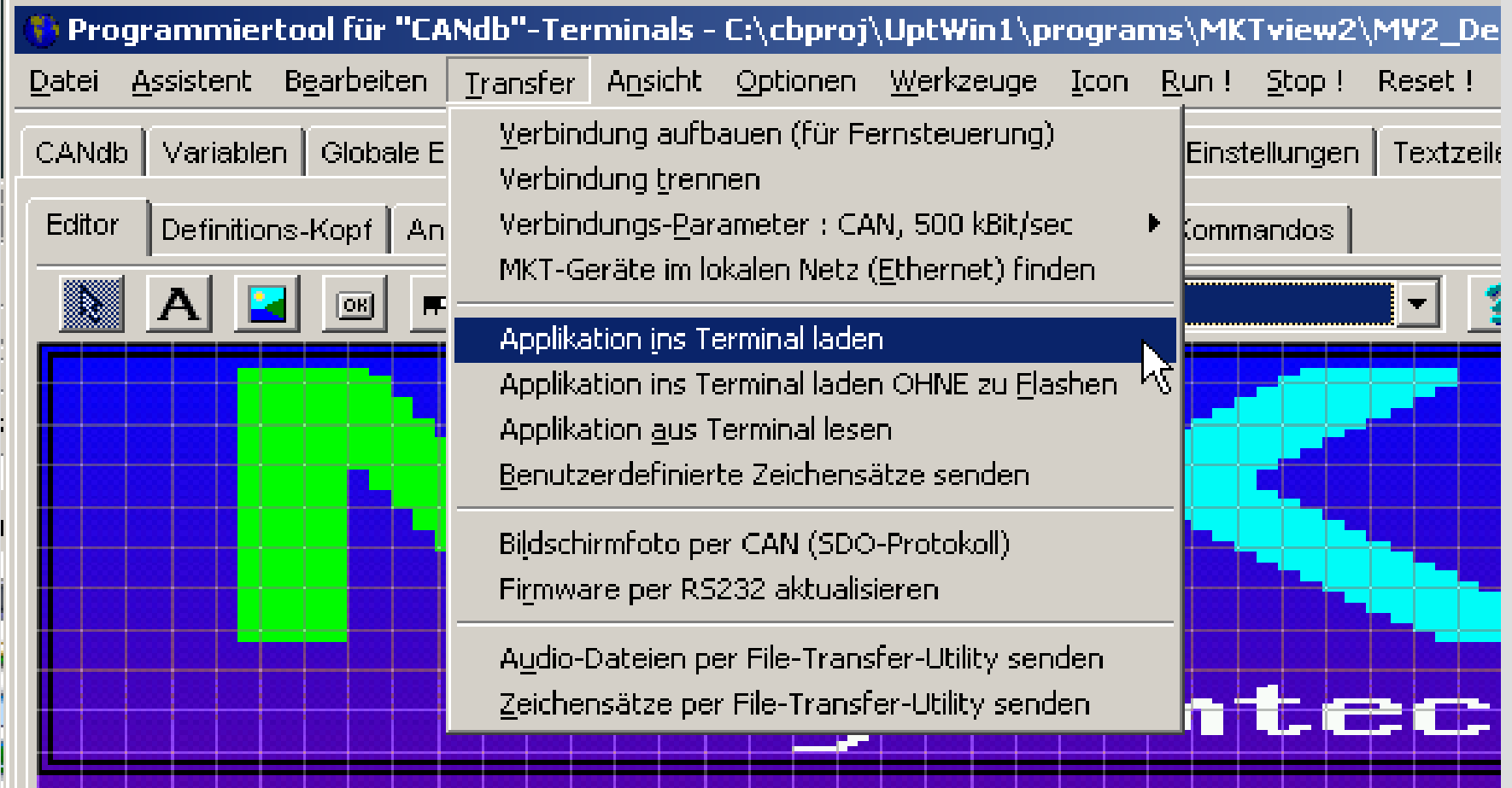

## **Übertragen des Programms vom PC in das Zielsystem Methode 2 (für** *manche* **Geräte) : per Speicherkarte**

- Die Display-Applikation (\*.cvt) in das Wurzelverzeichnis auf eine Speicherkarte mit FAT-Dateisystem kopieren
- Speicherkarte 'sicher entfernen' und in das Gerät einsetzen
- Gerät einschalten und Systemmenü aufrufen (F2 + F3)
- 'Load Program from FILE', Datei auswählen, ENTER.

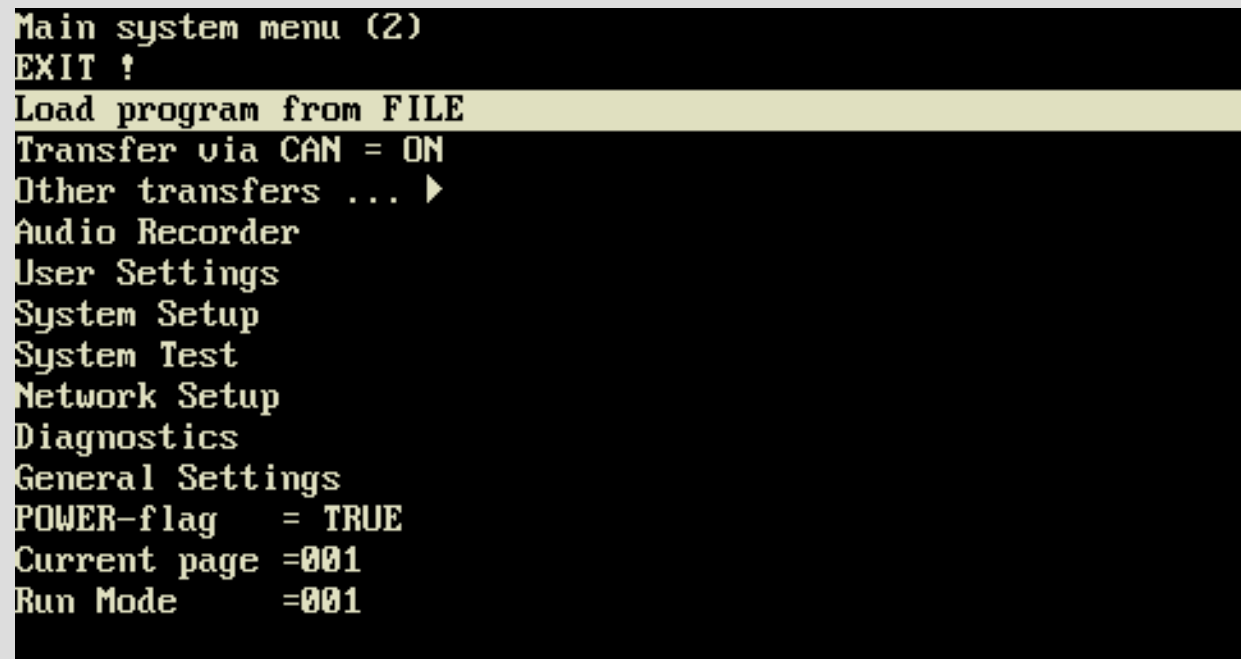

# **Übertragen des Programms vom PC in das Zielsystem Methode 3 (für** *moderne* **Geräte) : per [Browser / HTTP](http://www.mkt-sys.de/http_server_info/srv_info_49.htm)**

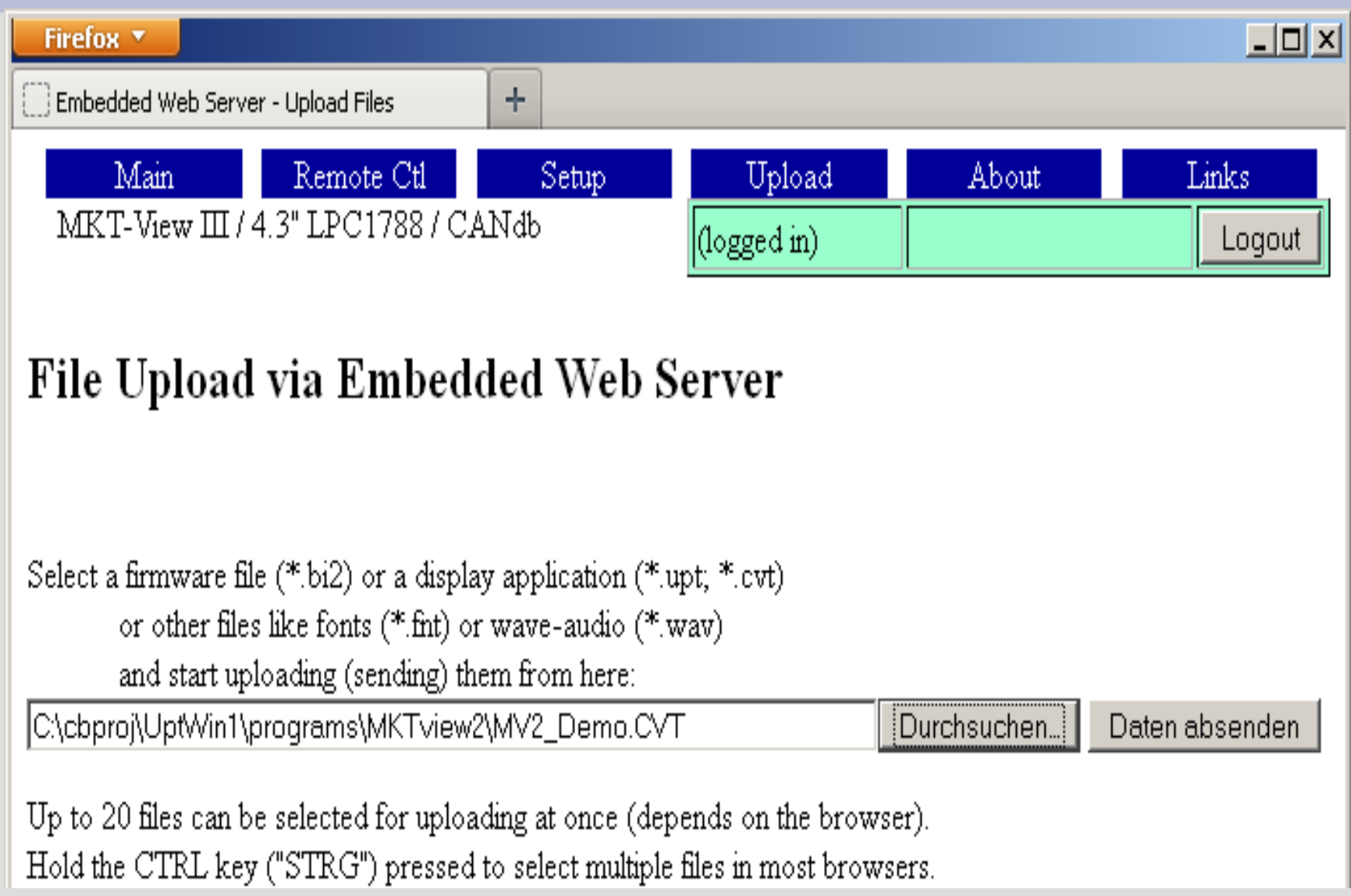

#### **Test des Anzeigeprogramms am CAN-Bus**

- <span id="page-21-0"></span>• Laden des Test/Demoprogramms "MV2 DEMO.CVT"
- Als Ersatz für ein Steuergerät: [CAN-Tester](http://www.mkt-sys.de/MKT-CD/) mit Script 'MktStandardSignals1.cts' ( Beispiel : nächste Seite )
- Alternative: Programmiertool mit [CAN-Interface](http://www.mkt-sys.de/MKT-CD/upt/help/can_intf.htm#CanInstall) (z.B. von Kvaser) im Simulatorbetrieb als Ersatz für ein 'echtes' Anzeigegerät, d.h. Betrieb des PCs am 'echten' CAN-Bus) oder
- [Abspielen einer Aufnahme vom CAN-Bus](http://www.mkt-sys.de/MKT-CD/upt/help/progt_49.htm#logfile_replay_utility) im Vector-Format (im Hauptmenü: Werkzeuge.. CAN-Logfile abspielen)

#### **Testen der Display-Applikation : Ersatz eines Steuergerätes durch CAN-Tester (1)**

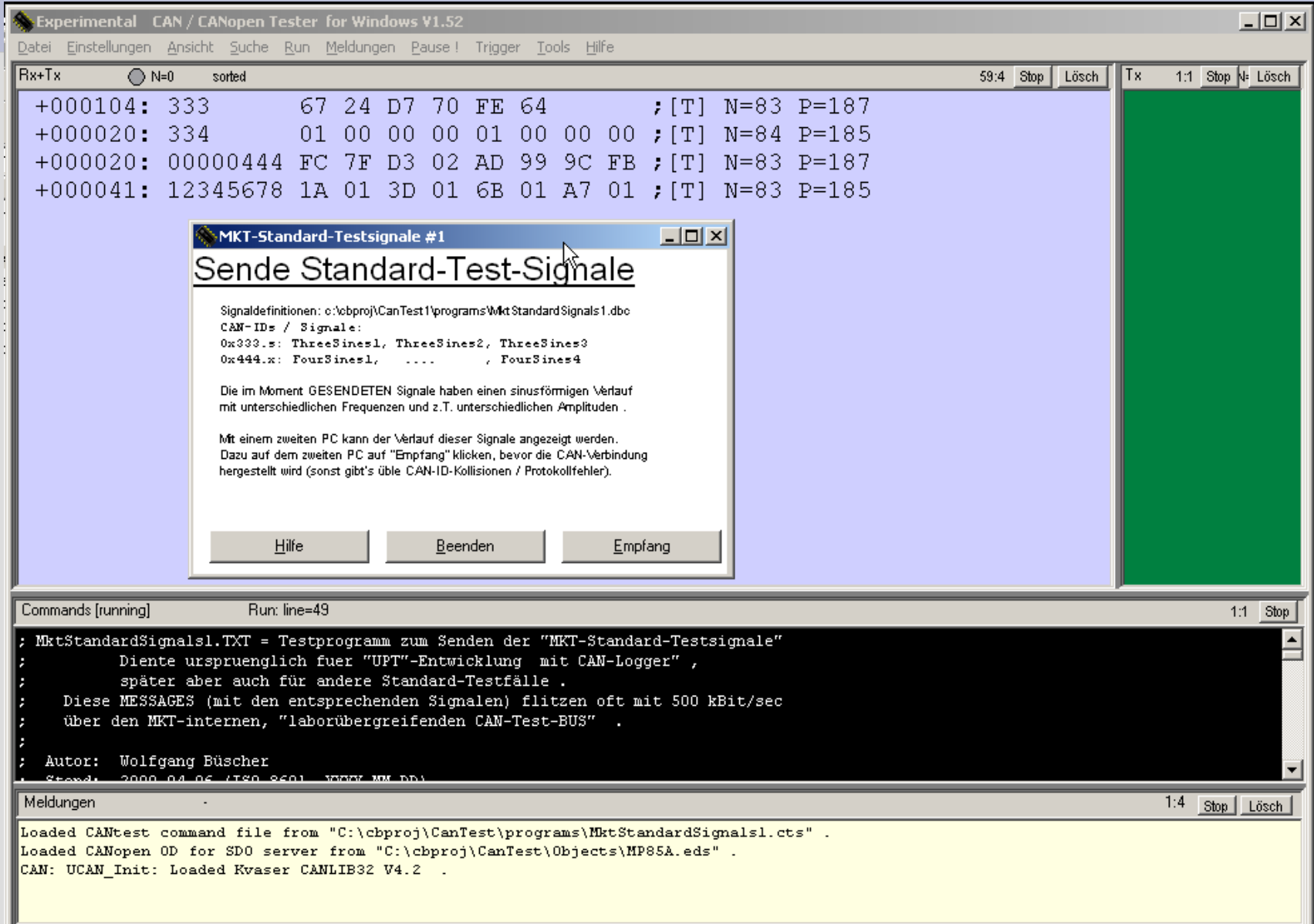

#### **Testen der Display-Applikation : Ersatz eines Steuergerätes durch CAN-Tester (2)**

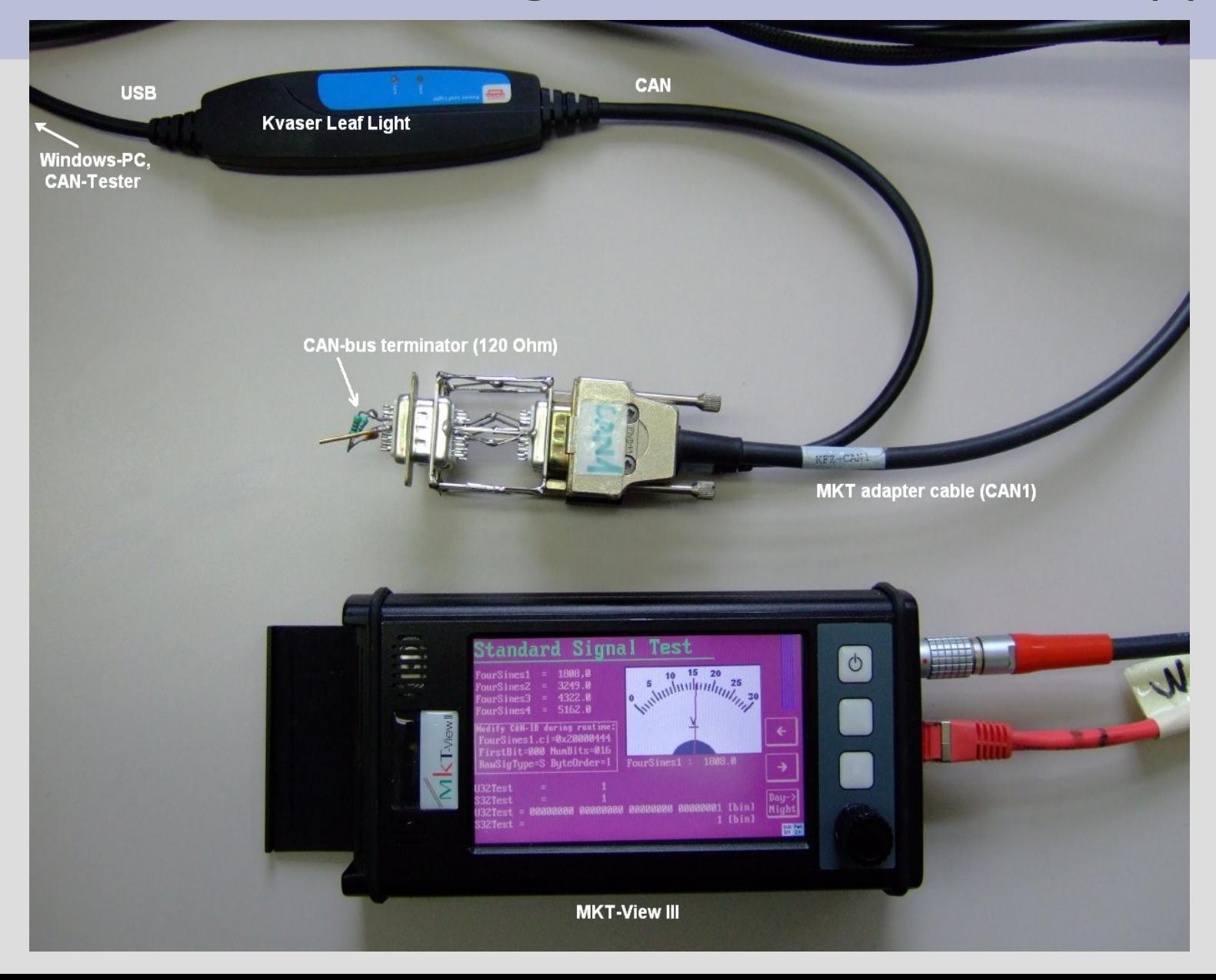

#### **Testen der Display-Applikation : Ersatz eines Steuergerätes durch [CAN-Log-Replay](http://www.mkt-sys.de/MKT-CD/upt/help/progt_49.htm#logfile_replay_utility)**

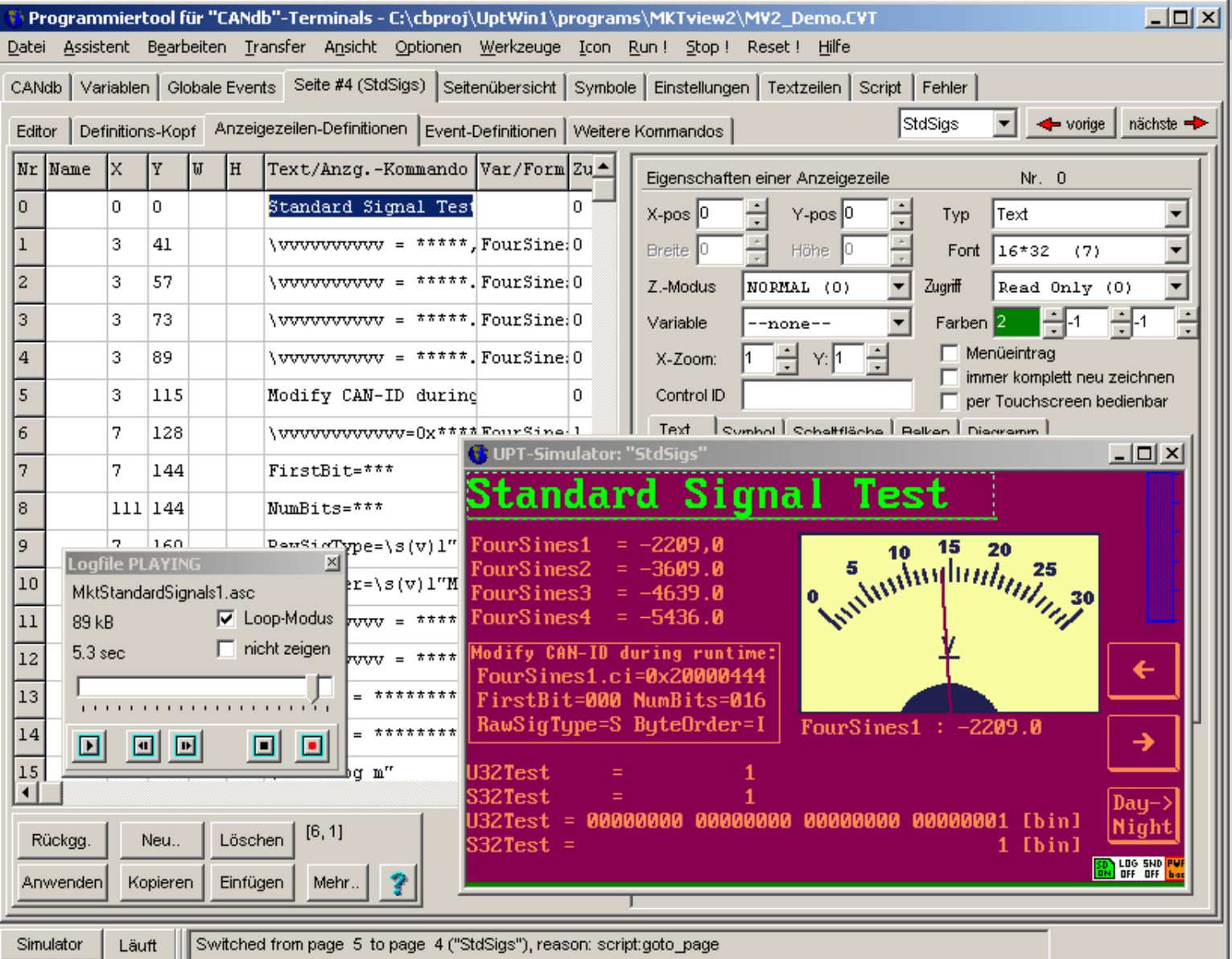

#### **Ende des ersten Teils**

Weiterführende Informationen (Web-Links) :

- [Online-Hilfesystem zum Programmiertool von MKT](http://www.mkt-sys.de/MKT-CD/upt/help/progt_49.htm) www.mkt-sys.de/MKT-CD/upt/help/progt\_49.htm
- ['Druckbare' Handbücher von MKT im PDF-Format](http://www.mkt-sys.de/MKT-CD/upt/help/progt_49.htm#documents_in_pdf_format) www.mkt-sys.de/MKT-CD/upt/help/progt\_49.htm#documents\_in\_pdf\_format
- [Inhaltsverzeichnis der 'MKT-CD' mit Download-Links](http://www.mkt-sys.de/MKT-CD/index.htm) (Programmiertools, CAN-Tester, CAN-Logger, Utilities) www.mkt-sys.de/MKT-CD/index.htm
- **[Homepage von MKT Systemtechnik](http://www.mkt-sys.de/)**

www.mkt-sys.de

#### **Teil 2 : Event-Steuerung**

## <span id="page-26-0"></span>Prinzip : 'Wenn <**Ereignis**> dann <**Reaktion**>" . Beispiel: Umschaltung von Farben abhängig von Messwerten

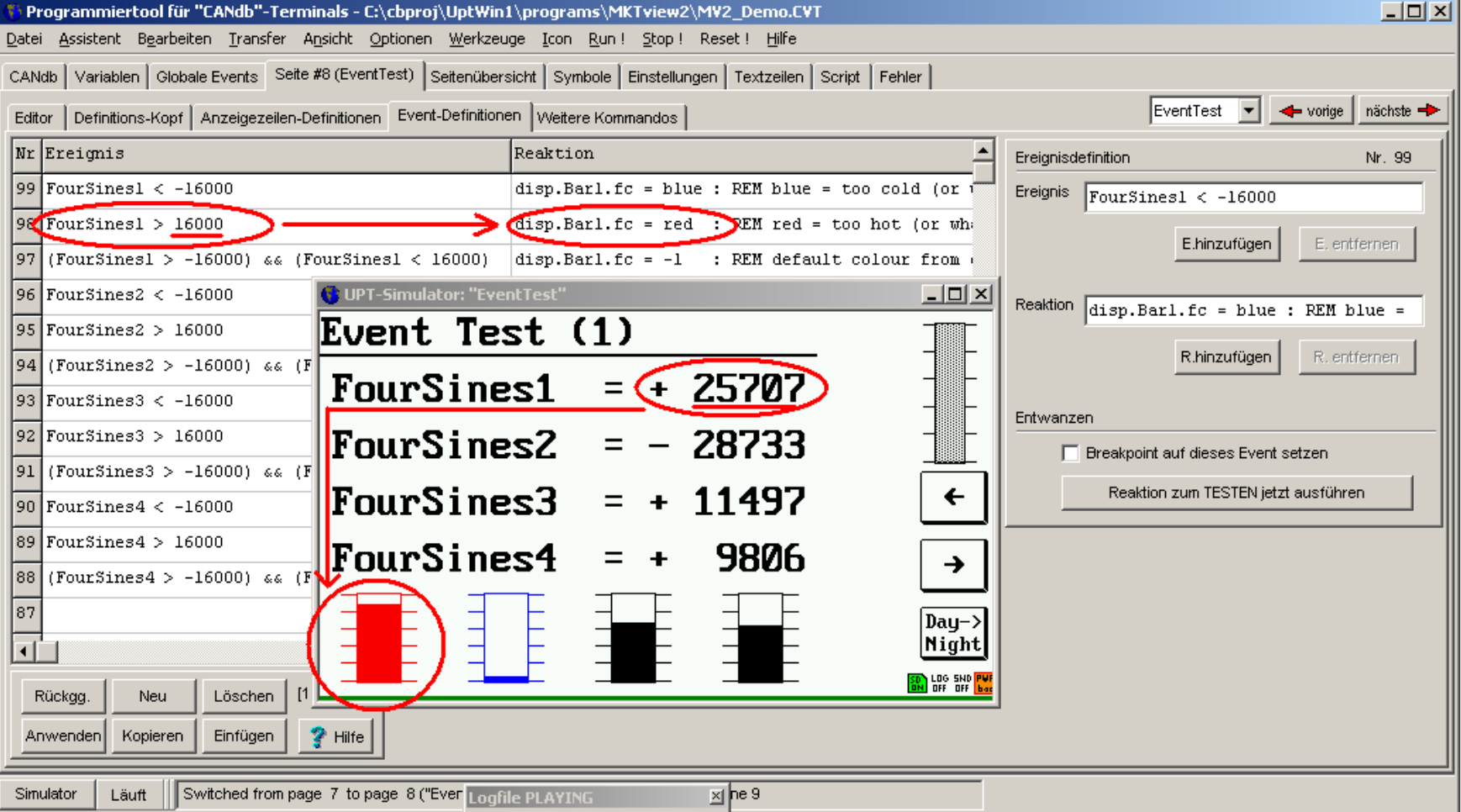

# **Möglichkeiten der Event-Steuerung**

<span id="page-27-0"></span>Beispiel für 'Ereignisse'

- [Vergleich](http://www.mkt-sys.de/MKT-CD/upt/help/progt_49.htm#numeric_expressions) von Variablen (Werten) wie im vorherigen Bild
- [Tastaturabfrage](http://www.mkt-sys.de/MKT-CD/upt/help/progt_49.htm#keyboard_funcs) (Taste gedrückt, Taste losgelassen, ..)
- Ablauf eines [Timers](http://www.mkt-sys.de/MKT-CD/upt/help/progt_49.htm#timer_procedures)
- ....

# Beispiele für 'Reaktionen'

- [Ändern der Farbe](http://www.mkt-sys.de/MKT-CD/upt/help/pgacc_01.htm#ex_modify_element_colour) eines Elements wie im vorherigen Bild
- Umschalten der aktuellen Anzeigeseite (["goto"](http://www.mkt-sys.de/MKT-CD/upt/help/progt_49.htm#icmd_goto))
- Starten oder Stoppen eines [Timers](http://www.mkt-sys.de/MKT-CD/upt/help/progt_49.htm#timer_procedures)
- [Zuweisen](http://www.mkt-sys.de/MKT-CD/upt/help/progt_49.htm#icmd_assign) eines neuen Wertes an eine Variable

● ....

Für komplexere Abfragen und Verknüpfungen wird empfohlen, statt der 'Display-Events' die wesentlich vielseitigere [Script-Sprache](http://www.mkt-sys.de/MKT-CD/upt/help/scripting_49.htm#program_flow_control) zu verwenden !

# <span id="page-28-0"></span>**Alternative zur den 'Display-Events': [Script-Sprache](http://www.mkt-sys.de/MKT-CD/upt/help/scripting_49.htm)**

#### Vorteil :

- Wesentlich schneller, denn Scripte werden *compiliert* (die Display-Event-Abfragen werden direkt *interpretiert*)
- Hochsprache, vergleichbar mit IEC 61131 Structured Text
- Spaghetti-Code kann vermieden werden, Programm bleibt auch bei großem Umfang überschaubar
- Ereignisse können (im Gegensatz zu den 'Display-Events') nicht nur einmal pro 'main loop', sondern wenige Millisekunden nach dem Eintreffen verarbeitet werden
- CAN-Telegramme können direkt per Script verarbeitet werden, was z.B. die Implementierung eigener Protokolle ermöglicht

Nachteil :

- Script-Sprache ist nur für Geräte mit 32-Bit-CPU verfügbar
- Für den Entwickler ist eine etwas längere Einarbeitungszeit erforderlich